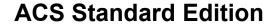

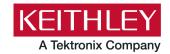

Keithley Instruments 28775 Aurora Road Cleveland, Ohio 44139 1-800-833-9200 tek.com/keithley

# **Version 6.3 Release Notes**

### Contents

| General information                      | 1 |
|------------------------------------------|---|
| Supported operating systems              | 1 |
| ACS Standard revision history            | 2 |
| Install ACS                              | 2 |
| Supported models and test configurations | 5 |
| Supported communications interface       | 7 |
| Software license                         | 8 |
| License management                       | 8 |
| ACS Standard version 6.3                 | 9 |

### **GENERAL INFORMATION**

This document describes the features added to the Keithley Instruments Automation Characterization Suite (ACS) Standard Edition software (version 6.3).

The Keithley Instruments ACS Standard Edition software supports component characterization testing of packaged parts and wafer-level testing using probers. ACS Standard Edition software can be installed on any computer, including the Keithley Instruments Model 4200A-SCS Parameter Analyzer and Model 4200A Semiconductor Characterization System (4200-SCS).

### SUPPORTED OPERATING SYSTEMS

ACS Standard Edition software is supported on the following operating systems:

Microsoft® Windows® 11, 64-bit

Microsoft Windows 10, 64-bit

Microsoft Windows 10, 32-bit

Microsoft Windows 7, 64-bit (with Service pack 1)

Microsoft Windows 7, 32-bit (with Service pack 1)

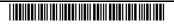

### ACS STANDARD REVISION HISTORY

| Version | Release date   |
|---------|----------------|
| 6.3     | November 2023  |
| 6.2     | November 2022  |
| 6.1     | March 2022     |
| 6.0     | August 2021    |
| 5.4     | February 2021  |
| 5.3     | December 2017  |
| 5.2.1   | September 2015 |
| 5.2     | December 2014  |
| 5.1     | May 2014       |
| 5.0     | February 2013  |
| 4.4     | December 2011  |
| 4.3.1   | June 2011      |
| 4.3     | March 2011     |
| 4.2.5   | October 2010   |
| 4.2     | June 2010      |

## **INSTALL ACS**

## To install ACS software on a personal computer or 4200A-SCS:

- 1. Log in to your computer as an Administrator.
- 2. Open the ACS executable file.
- 3. Follow the software installation instructions.
- 4. Select Yes if you have an older version of ACS installed, as shown in the following figure.

Figure 1: ACS Software installation

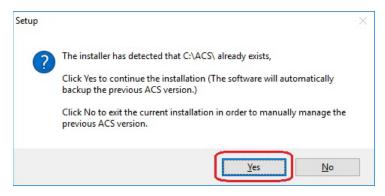

- 5. Follow the instructions to specify how you want to install the software on your system.
- 6. If you have projects you need to backup or restore from a previous version of ACS, see the following Update previous versions of ACS files.

#### **INSTALL ACS ON A 4200A-SCS PARAMETER ANALYZER**

If you are installing ACS on a 4200A-SCS Parameter Analyzer, the following dialog box is displayed, indicating the applications identified are needed for installation. Make sure you select **Do not close applications** and **Next** to install (see the following figure).

Preparing to Install
Setup is preparing to install ACS 6.3 on your computer.

The following applications are using files that need to be updated by Setup. It is recommended that you allow Setup to automatically dose these applications. After the installation has completed, Setup will attempt to restart the applications.

KeithleyLoggingClientControl KIHWProxyService
KeithleyLoggingService

Automatically dose the applications

Automatically dose the applications

Automatically dose the applications

Automatically dose the applications

Automatically dose the applications

Automatically dose the applications

Automatically dose the applications

Cancel

Figure 2: ACS 6.3 prepare to install

## **UPDATE PREVIOUS VERSIONS OF ACS FILES**

# NOTE

Once ACS is installed, you can use the <code>UpgradeTool.exe</code> to convert your ACS 6.0 files or later to the current version, which includes projects, libraries, and settings from previous versions.

#### To update previous software files:

- 1. Go to C:\ACS\UpgradeTool\.
- 2. Double-click UpgradeTool.exe.
- 3. Choose the items in the folder you want to update (see the following figure).

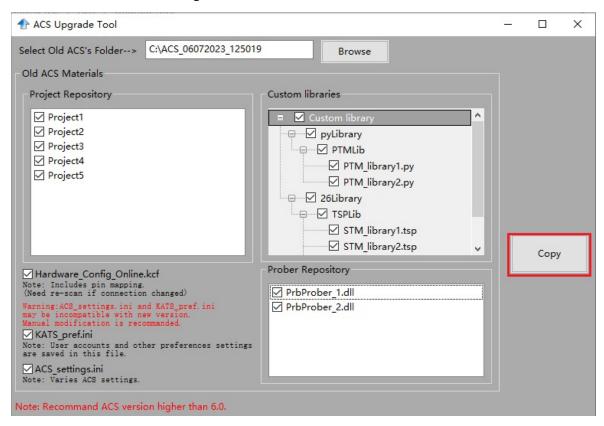

Figure 3: ACS Software installation

#### 5. Select Copy.

When the updated version of ACS is installed, the previous version is renamed. You can copy the projects and libraries from the previous version using the following steps.

# NOTE

If you have ACS version 5.4, or a previous version, you must manually copy the projects and libraries by following the steps below.

## To copy and paste folders:

- 1. Find the C:\ACS\_DDMMYYYY\_HHMMSS\Projects\ folder.
- 2. Copy and paste to the present C:\ACS\Projects\ folder.
- Find the C:\ACS DDMMYYYY HHMMSS\library\pyLibrary\PTMLib\ folder.
- 4. Copy and paste to the present C:\ACS\library\pyLibrary\PTMLib\ folder.
- 5. Find the C:\ACS\_DDMMYYYY\_HHMMSS\library\26library\ folder.
- 6. Copy and paste to the present C:\ACS\library\26library\ folder.

# NOTE

ACS 6.3 is based on the Python 3.7 programming language. If you customized your projects in a previous version of ACS you may need to change the projects created in the previous version of ACS, which includes the Python language test module (PTM) script libraries. You can go to this site to review the Python changes for more detail: <a href="https://docs.python.org/3/whatsnew/3.7.html#porting-to-python-37">https://docs.python.org/3/whatsnew/3.7.html#porting-to-python-37</a>

### **INSTALL ACS AFTER INSTALLING NI-488.2 DRIVERS**

If you are installing ACS on a system that contains NI-488.2 drivers, the following dialog box is displayed, indicating the applications identified are needed for installation. Make sure you select **Do not close applications** and **Next** to install (see the following figure).

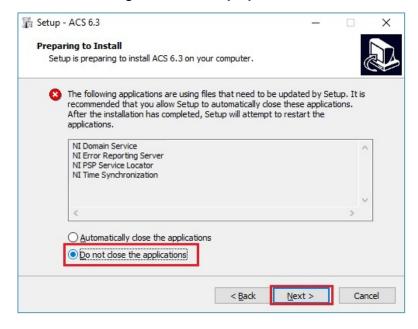

Figure 4: ACS 6.3 prepare to install

#### SUPPORTED MODELS AND TEST CONFIGURATIONS

ACS software is used to characterize semiconductor devices with a variety of Keithley Instruments products in a variety of different test configurations. The ACS Fundamentals Reference Manual (part number ACS-914-01) and ACS Advanced Features Reference Manual (part number ACS-908-01) contain detailed information about the supported hardware and test configurations.

- Perform multi-group testing with the Series 2600B and 2400 Graphical Touchscreen Series (GTS) instruments using ACS software installed on a personal computer or laptop.
- Control hardware using ACS software installed on the Model 4200A-SCS Parameter Analyzer or Model 4200-SCS.

- Perform combined group testing with a 4200A-SCS Parameter Analyzer or 4200-SCS and Series
   2600B instruments using the combined test-execution engine in ACS software.
- Control other external GPIB, LAN, or USB instruments using ACS software installed on a personal computer or laptop.

The following table summarizes the instruments supported in the ACS test libraries.

| Instrument type                                     | Supported models                                                                                                    |
|-----------------------------------------------------|----------------------------------------------------------------------------------------------------|
| SMU Instruments                                     | 2600B Series: 2601B-PULSE (DC only), 2601B, 2602B, 2604B, 2611B, 2612B, 2614B, 2634B, 2635B, 2636B                                                    |
|                                                     | 2600A Series: 2601A, 2602A, 2611A, 2612A, 2635A, 2636A                                                                                                |
|                                                     | 2400 Graphical Series SMU (KI24XX TTI): 2450, 2460, 2460-NFP, 2460-NFP-RACK, 2460-RACK, 2461, 2461-SYS, 2470                                          |
|                                                     | 2400 Standard Series SMU: 2401, 2410, 2420, 2430, 2440                                                                                                |
|                                                     | 2650 Series for High Power: 2651A, 2657A                                                                                                    |
|                                                     | 4200A and the following modules: 4210-CVU, 4215-CVU<br>4225-PMU/4225-RPM, 4225-RPM-LR, 4200-SMU, 4201-SMU,<br>4210-SMU, 4211-SMU, 4200-PA, 4200A-CVIV |
| Parameter Analyzers                                 | DMM6500, DMM7510, 2010 Series                                                                                                    |
| DMMs                                                | 707A/B, 708A/B, 3700A                                                                                                    |
| Ultra-sensitive Current<br>Sources an Nanovoltmeter | 6220, 6221, 2182A                                                                                                    |
| Switching and data acquisition systems              | DAQ6510, 707A/B, 708A/B, 3700A                                                                                                    |
| Pulse Generators                                    | 3400 Series                                                                                                    |

The following probers are supported in ACS:

| Probers | Manual Prober                                          |
|---------|--------------------------------------------------------|
|         | Micromanipulator 8860 Prober                           |
|         | Suss MicroTec PA200/Cascade CM300 Prober               |
|         | Cascade 12000 Prober                                   |
|         | Cascade S300 Prober                                    |
|         | Electroglas EG2X Prober                                |
|         | Electroglas EG4X Prober                                |
|         | TEL P8/P12 Prober                                      |
|         | TEL 19S Prober                                         |
|         | Tokyo Semitsu TSK9(UF200/UF3000/APM60/70/80/90) Prober |
|         | Wentworth Pegasus 300S Prober with SRQ check           |
|         | Micromanipulator P300A Prober                          |
|         | Yang Sagi3 Prober with SRQ check                       |
|         | Signatone CM500 Prober (WL250)                         |
|         | TEL T78S/80S Prober                                    |
|         | MPI SENTIO Prober                                      |
|         | Semiprobe SPFA Prober                                  |
|         | MJC AP-80 (SP-80) prober                               |
|         | Apollowave AP200/AP300 Prober                          |
|         | Vector Semiconductor AX/VX Series prober               |
|         | HiSOL prober (Python code)                             |

# NOTE

The graphical interactive test module (ITM) supports 24xx Graphical Series SMU instruments and 26xx instruments at the same time. The 24xx instrument should be connected as the primary instrument, and the 26xx connected as the subordinate.

You can control any Test Script Processor (TSP™) instrument using a script test module (STM) script.

You can control any instrument using the Python language test module (PTM) script, including instrumentation from other vendors.

Existing ACS STM and PTM libraries support specific instruments based on the library definition.

## SUPPORTED COMMUNICATIONS INTERFACE

- GPIB
- LAN (Auto Scan and LAN)
- USB
- RS-232

# NOTE

If you are using a RS-232 connection, the instrument is not automatically added to the hardware configuration. Add instruments connected with RS-232 manually and change the hardware configuration file that is in the following directory on your computer to the following:

 $\verb|C:ACS|$ Hardware Management Tool HWCFG\_pref.ini. In this file you change the baud rate, parity, byte, and stopBit settings. Review the following figure for details.$ 

Figure 5: RS-232 connection

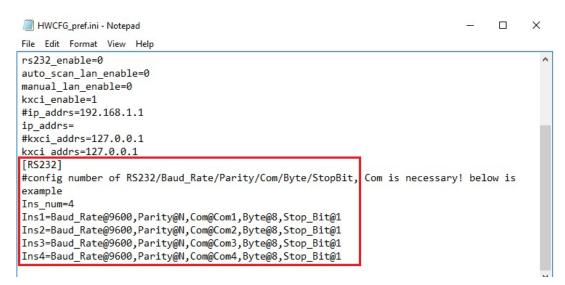

### SOFTWARE LICENSE

ACS allows you to create tests, manipulate settings, and view previous data without a license. However, you must have a license for ACS to control and retrieve data from a physical instrument. You can launch a one-time, 60-day trial for ACS after the initial installation. Once the license expires, you need to purchase a full license to use the software.

Figure 6: ACS 6.3 license information

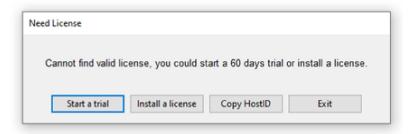

## LICENSE MANAGEMENT

The ACS software license is managed using the Tektronix Asset Management System (TekAMS).

#### To generate a license file:

- 1. You must submit your Host ID to TekAMS. For more information about TekAMS, see tek.com/products/product-license.
- 2. To find the host ID, open the License Manage dialog box from the ACS Help menu. Select **License** > **Host ID**, then **Click to copy** to copy the Host ID.
- 3. Select Install.

Figure 7: ACS Host ID 6.3 license information

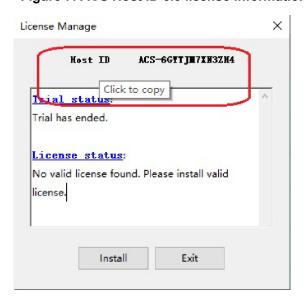

# **ACS STANDARD VERSION 6.3**

### **ENHANCEMENTS:**

| Issue number: | ACS-784, CAS-209266-Y5K4F1                                                                                                    |
|---------------|----------------------------------------------------------------------------------------------------|
| Enhancement:  | Support for the Keysight E4980A added                                                                                                    |
| Issue number: | ACS-716                                                                                                    |
| Enhancement:  | Support added for TSP-Link connections to the DMM6500 and DMM7510.                                                                                      |
| Issue number: | ACS-677                                                                                                    |
| Enhancement:  | Add Hardware Scan Tool support for:                                                                                                    |
|               | 6221 through GPIB and ethernet                                                                                                    |
|               | 6220 through GPIB     3483 and 3483A through BS333 an Trigger Link coble to the 6330 an 6334.                                                           |
| HARDWARE CO   | 2182 and 2182A through RS232 or Trigger Link cable to the 6220 or 6221  NEIGURATION:                                                                    |
| Issue number: | ACS-766, CAS-199477-J6M6T8                                                                                                    |
| Enhancement:  | Slow response when switching between PTMs and ITMs.                                                                                                    |
| Issue number: | ACS-762                                                                                                    |
|               | Support added for saving data to the Microsoft® Excel® format .xlsx.                                                                                    |
| Enhancement:  | <u> </u>                                                                                                    |
| Issue number: | ACS-724                                                                                                    |
| Enhancement:  | Shared-Stress App: Added example library and project to show how the application works.                                                                 |
| Issue number: | ACS-694, ACS-721                                                                                                    |
| Enhancement:  | Develop HiSOL python prober driver in ACS.                                                                                                    |
| Issue number: | ACS-718                                                                                                    |
| Enhancement:  | DMM7510 and DMM6500 support: added tsp library DMM_SMU_lib.tsp including function                                                                       |
|               | FIMV_Sweep and FIMV_Sample.                                                                                                    |
| Issue number: | ACS-717                                                                                                    |
| Enhancement:  | 2601B and DMM7510 support: Add LIV_Lib.tsp library into ACS.                                                                                            |
| Issue number: | ACS-713, ACS-712                                                                                                    |
| Enhancement:  | Created test module template Power MOSFET (SiC) Reliability application for ACS, including                                                              |
|               | VTH_SiC, HTRB, HTGB.                                                                                                    |
| Issue number: | ACS-690, ACS-689                                                                                                    |
| Enhancement:  | Added standard PTM KI622x_2182_Lib.py to support KI622x+2182(A) Delta and                                                                               |
|               | Differential mode.                                                                                                    |
| Issue number: | ACS-681, ACS-680, ACS-679                                                                                                    |
| Enhancement:  | Shared-Stress App: Added python library Share_Stress_App.py and                                                                                         |
|               | Shared_Stress_Demo.py.                                                                                                    |
| Issue number: | ACS-676                                                                                                    |
| Enhancement:  | Add a PTM demo script to run UTM library remotely on 4200A through KXCI.                                                                                |
| Issue number: | ACS-664, CAS-143278-Z7L7T3                                                                                                    |
| Enhancement:  | Supported generalized Shared-Stress in ACS.                                                                                                    |
| Issue number: | ACS-653, CAS-124875-V3W1G7                                                                                                    |
| Enhancement:  | UpgradeTool.exe was added to help convert your ACS 6.0 files or later to the present                                                                    |
| ACC MANUAL II | version, including projects, libraries, and settings from previous versions.                                                                            |
| ACS MANUAL U  |                                                                                                    |
| Issue number: | ACS-790, ACS-783, ACS-733, ACS-729, ACS-728, ACS-725, ACS-719, ACS-711                                                                                  |
| Enhancement:  | ACS 2600 RTM User's Manual, ACS Programmer's Manual, ACS Advanced Features Manual, ACS Fundamentals Reference Manual, and ACS Quick Start Guide update. |
|               | manda, 700 i diluamentais reference manda, and 700 Quick Start Guide dipuate.                                                                           |

### **RESOLVED ISSUES:**

| Issue number:           | ACS-787                                                                                   |
|-------------------------|-------------------------------------------------------------------------------------------|
| Symptom:                | The status of spool is also 0 when it times out.                                          |
| Resolution:             | This issue has been corrected.                                                            |
| Issue number:           | ACS-763, CAS-198461-L5X8W7                                                                |
| Symptom:                | ACS formula issue, when the VTCI formula returns #REF unable to save data to a .xls file. |
| Resolution:             | This issue has been corrected.                                                            |
| Issue number:           | ACS-758                                                                                   |
| Symptom:                | ITM 2461 Pulse mode incorrectly reached compliance at current lower than the limiti       |
|                         | setting.                                                                                  |
| Resolution:             | This issue has been corrected.                                                            |
| Issue number:           | ACS-755                                                                                   |
| Symptom:                | Formula from the last device-level running file is copied to all ITMs.                    |
| Resolution:             | This issue has been corrected.                                                            |
| Issue number:           | ACS-754, CAS-191991-W5S8D8                                                                |
| Symptom:                | ACS CSV subsite unit is wrong. This issue has been corrected.                             |
| Resolution:             |                                                                                           |
| Issue number:           | ACS-753, CAS-191970-C6C2F3                                                                |
| Symptom:<br>Resolution: | ACS graph problem Fixed Scale. This issue has been corrected.                             |
|                         |                                                                                           |
| Issue number:           | ACS-752, CAS-191977-V4N4T0                                                                |
| Symptom:<br>Resolution: | ACS graph problem Log Scale. This issue has been corrected.                               |
| Issue number:           |                                                                                           |
| Symptom:                | ACS-751, CAS-191987-Q2T8Q5 ACS graph scale format error (Scientific Linear)               |
| Resolution:             | This issue has been corrected.                                                            |
| Issue number:           | ACS-750, CAS-191988-X7C2L0                                                                |
| Symptom:                | ACS graph scale format error (Scientific LOG)                                             |
| Resolution:             | This issue has been corrected.                                                            |
| Issue number:           | ACS-740                                                                                   |
| Symptom:                | The 2450, DMM6500, and DAQ6510 report errors when starting ACS.                           |
| Resolution:             | This issue has been corrected.                                                            |
| Issue number:           | ACS-737, CAS-183556-J8P1L6                                                                |
| Symptom:                | ACS crashes during an abort test in an ITM sweep.                                         |
| Resolution:             | This issue has been corrected.                                                            |
| Issue number:           | ACS-732                                                                                   |
| Symptom:                | Need to enable the High C mode in the ITM when connected to a Model 2657A.                |
| Resolution:             | This issue has been corrected.                                                            |
| Issue number:           | ACS-706                                                                                   |
| Symptom:                | sintgv() is missing in TSPLPT.                                                            |
| Resolution:             | This issue has been corrected.                                                            |
| Issue number:           | ACS-705                                                                                   |
| Symptom:                | Enabled the Combine SMU button in the hardware management configuration demo mode.        |
| Resolution:             | This issue has been corrected.                                                            |
| Issue number:           | ACS-704, CAS-168192-R6R9C0                                                                |
|                         |                                                                                           |
| Symptom:                | Inaccurate C measurement value is only at 10 kHz with ACS.                                |

| Issue number: | ACS-703                                                                                                    |
|---------------|----------------------------------------------------------------------------------------------------|
| Symptom:      | Manual - Some graphics are blurry and hard to read.                                                         |
| Resolution:   | This issue has been corrected.                                                                              |
| Issue number: | ACS-701                                                                                                    |
| Symptom:      | In the manual, the instructions for the ACSLPT checkparam() command is difficult to understand.             |
| Resolution:   | This issue has been corrected.                                                                              |
| Issue number: | ACS-699                                                                                                    |
| Symptom:      | Add a Message Dialog to disallow renaming the ACS pattern, subsites, and device name that                   |
| Resolution:   | start with a number. This issue has been corrected.                                                         |
|               |                                                                                                    |
| Issue number: | ACS-698                                                                                                    |
| Symptom:      | Grammar mistake in the error report of ACSLPT and SPLPT matrix functions.                                   |
| Resolution:   | This issue has been corrected.                                                                              |
| Issue number: | ACS-697                                                                                                    |
| Symptom:      | Manual - ACSLPT matrix connection functions mistakenly add content for conpin, conpth, and delcon commands. |
| Resolution:   | This issue has been corrected.                                                                              |
| Issue number: | ACS-696                                                                                                    |
| Symptom:      | Manual - ACSLPT matrix path connection functions and the SMU should not be connected                        |
| Cymptom.      | through the path.                                                                                           |
| Resolution:   | This issue has been corrected.                                                                              |
| Issue number: | ACS-695                                                                                                    |
| Symptom:      | TSPLPT delcon command is not working correctly.                                                             |
| Resolution:   | This issue has been corrected.                                                                              |
| Issue number: | ACS-693, CAS-162206-X6Q0Q9                                                                                  |
| Symptom:      | ACS corrected the prober name Apolo to Apollo.                                                              |
| Resolution:   | This issue has been corrected.                                                                              |
| Issue number: | ACS-692, ACS-684, CAS-162203-C3L1R7                                                                         |
| Symptom:      | ACSPostGData() should be changed to ACSPostGdata() in the ACS Programmer's                                  |
|               | manual.                                                                                                    |
| Resolution:   | This issue has been corrected.                                                                              |
| Issue number: | ACS-688                                                                                                    |
| Symptom:      | ACS cannot scan the Matrix 707B with 7072B cards in the hardware management tool.                           |
| Resolution:   | This issue has been corrected.                                                                              |
| Issue number: | ACS-687, CAS-157136-K7R9R0                                                                                  |
| Symptom:      | High Open Offset Capacitance issue on the PCT HVCV Test.                                                    |
| Resolution:   | This issue has been corrected.                                                                              |
| Issue number: | ACS-686                                                                                                    |
| Enhancement:  | Added ACSLPT functions bsweepi, bsweepv, sweepX, rtfary, savgi, savgv, sintgi,                              |
|               | sintgv, smeasi, smeasv, sweepi, sweepv, trigig, trigvg, trigil, and trigvl                                  |
| Resolution:   | commands for the 4200-SMU, 4201-SMU, 4210-SMU, and 4211-SMU. This issue has been corrected.                 |
| Issue number: | ACS-686                                                                                                    |
| Symptom:      | Added ACSLPT sweepX, bsweepX functions for the 4200A SMU.                                                   |
| Resolution:   | This issue has been corrected.                                                                              |
| างออบเนเบา.   | THIS ISSUE HAS DECIT COTTECTED.                                                                             |

| Issue number: | ACS-685                                                                                   |
|---------------|-------------------------------------------------------------------------------------------|
| Symptom:      | Y1 and Y2 min/max scale in the plot setting is automatically changed when running a test. |
| Resolution:   | This issue has been corrected.                                                            |
| Issue number: | ACS-671                                                                                   |
| Symptom:      | Manual - Missing instructions for the ACSLPT sweep functions.                             |
| Resolution:   | This issue has been corrected.                                                            |
| Issue number: | ACS-668                                                                                   |
| Symptom:      | Manual - ACSPostArrayDouble function description is missing the array length parameter.   |
| Resolution:   | This issue has been corrected.                                                            |
| Issue number: | ACS-659                                                                                   |
| Symptom:      | Added matrix to the TSP LPT instructions in the manual.                                   |
| Resolution:   | This issue has been corrected.                                                            |
| Issue number: | ACS-658                                                                                   |
| Symptom:      | Removed smeasz_sweepv() from ACS programmer's manual.                                     |
| Resolution:   | This issue has been corrected.                                                            |

# **SOFTWARE COMPATIBILITY**

| Issue number: | N/A                                                                                     |
|---------------|-----------------------------------------------------------------------------------------|
| Resolution:   | When you start ACS on a 4200A-SCS that has Clarius software version 1.4 or later (with  |
|               | Windows 10 operating system), a warning message may appear indicating that KXCI did not |
|               | start successfully. Select <b>Cancel</b> to dismiss the warning.                        |

Figure 8: KXCI did not start

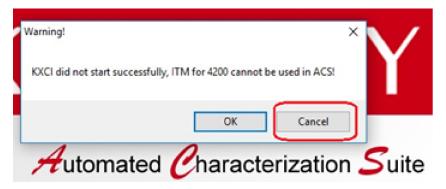

### To manually configure the compatibility settings:

- Right-click the ACS icon and select Properties.
- 2. Open the Compatibility tab.
- 3. Select Run this program as an administrator and select OK to save.

Figure 9: ACS properties

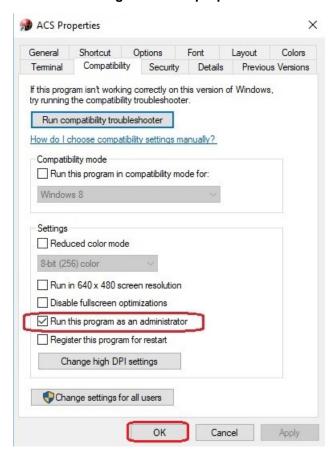

#### **USAGE NOTES**

| Issue number: | N/A                                                                                                    |
|---------------|----------------------------------------------------------------------------------------------------|
| Resolution:   | When you install a KUSB-488B GPIB driver, the following message displays. You must                     |
|               | select the <b>Keithley Command Compatible</b> option. Select <b>Next</b> to continue the installation. |

Figure 10: ACS command compatible

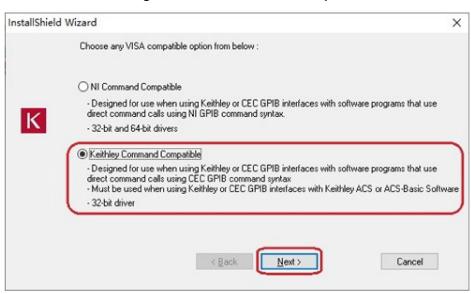

Issue number: ACS-691, CAS-162126-B3Y7Y6

#### Resolution:

#### Microsoft® Windows® mapped network drive error.

When installing ACS Basic on a personal computer, Microsoft policy settings can limit ACS Basic from accessing mapped network drives in its file windows.

Modifying the registry fixes this issue.

### To modify the registry:

- 1. Run regedit.
- 2. Navigate to

HKEY\_LOCAL\_MACHINE/SOFTWARE/Microsoft/Windows/CurrentVersion/Policies/System.

3. If one does not exist, create a new DWORD (32-bit) entry named

EnableLinkedConnections.

- 4. Set the value to 1.
- 5. Restart the computer.